## **Busy Lamp Field (BLF)**

A BLF key monitors a specific user. When the user picks up his phone to make a call, the BLF key will light up red. Pressing the BLF key will dial the user programmed under that key when user's phone is idle. You can also pick up a call directly by pressing the BLF key when the monitored phone is ringing.

## **Busy Lamp Field (BLF) for T-41**

1. Long press (5 seconds) the memory key to program **OR Press Menu<sup>+</sup>**Features<sup>+</sup> DSS Keys Select the desired key *There are 5 line keys per screen for a total of 15 programmable keys. Use bottom button on right to switch between screens.*

The screen will display:

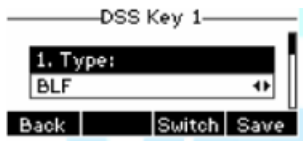

2. Use < or ˃ or *Switch* to change parameter in each field Use down arrow  $(>)$  to select next field

> $Type: = BLF$ Account  $ID = (don't change)$ Label= Enter the name/extension to display on the screen next to the key Value= The extension number to monitor Extension= The extension number to monitor

3. Press OK or *Save*